# **TIPPS ZUR IPHONE-KONNEKTIVITÄT MIT HÖRSYSTEMEN**

Haben Sie bei der Verbindung Ihrer Hörsysteme mit Ihrem iPhone gelegentlich Unterbrechungen? Hier erfahren Sie, was Sie dagegen tun können.

#### **Tragen Sie ein batteriebetriebenes Hörsystem?**

Wenn Sie ein Hörsystem tragen, das mit Batterien betrieben wird, schalten Sie die Hörsysteme aus und wieder ein, indem Sie das Batteriefach öffnen und wieder schließen.

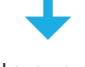

Das Hörsystem sollte nun wieder mit Ihrem iPhone verbunden sein.

#### **Tragen Sie ein Hörsystem mit Akku-Technologie?**

Wenn Sie ein wiederaufladbares Hörsystem tragen, drücken Sie die Taste am Hörgerät sechs Sekunden lang, um es auszuschalten. Drücken Sie danach die Taste erneut für sechs Sekunden, um es wieder einzuschalten.

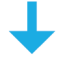

Sollten Ihre Hörsysteme immer noch nicht verbunden sein, setzen Sie sie für zehn Sekunden in das Ladegerät ein. Wiederholen Sie den Vorgang ein zweites Mal, falls die Hörgeräte nach dem ersten Mal nicht automatisch verbunden werden.

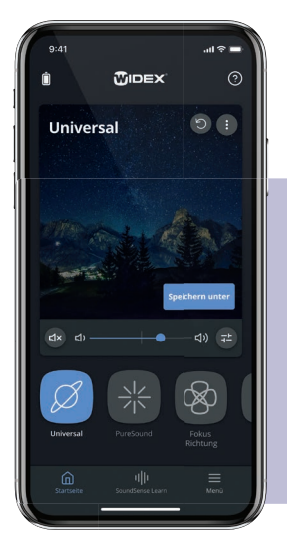

Das Hörsystem sollte nun wieder mit Ihrem iPhone verbunden sein.

# **So vermeiden Sie, dass Ihre Hörsysteme die Verbindung zu Ihrem iPhone trennen:**

- 1. Halten Sie Ihr iPhone während des Streamings in einem Umkreis von zehn Metern um die Hörsysteme und nehmen Sie es aus den Gesäßtaschen heraus.
- 2. Wenn möglich: Vermeiden Sie häufiges Umschalten zwischen verschiedenen Streaming-Quellen, wie z. B. von Musik zu Anrufen.

# **Weitere Tipps und Hintergründe zur Widex-Konnektivität im Zusammenspiel mit einem iPhone**

#### **Potenzielle Quellen von Bluetooth-Störungen**

Wenn beim Streaming mit einem Widex-Hörsystem mit 2,4-GHz-Bluetooth-Technology eine Unterbrechung auftritt, könnte dies an folgenden Störquellen liegen:

- WLAN (wenn verbunden oder in der Nähe)
- Mikrowellen
- Induktionsherde
- Automatische Beleuchtung
- Verwendete Koaxialkabel und Steckverbinder in Verbindung mit Satellitenschüsseln
- Zusätzliche 2.4-GHz-Telefone
- Drahtlose Kameras
- Drahtlose Lautsprecher
- Babyphon
- Sicherheits(Alarm)-Systeme
- Externe Monitore (vor allem bei geschlossenem Notebook)
- Stromquellen (Stromleitungen/Stromstationen, elektrische Eisenbahnschienen)
- Schlecht abgeschirmte Verkabelung

Sollten Sie eine der oben genannten Quellen als Störfaktor identifiziert haben, versuchen Sie Abstand davon zu halten.

## **Tipps zur Bluetooth-Nutzung**

- Bluetooth ist leistungsfähiger, wenn es nicht durch den Körper "wandern" muss. Ziehen Sie daher in Betracht, Ihr Smartphone anstatt in der Hosentasche in einer Hemdtasche zu tragen. Wenn Sie an einem Tisch sitzen, legen Sie das Smartphone am besten auf ihn.
- Die Bluetooth-Reichweite ist immer in Abhängigkeit von der Umgebung zu betrachten: Eine erhöhte Anzahl an Funkverbindungen und/oder physische Barrieren bergen ein höheres Risiko für Interferenzen.
- Mögliche Barrieren können sein (von höherem zu niedrigerem Risiko):
- Metall (Wände, Büromaterial, Aufzüge)
- Beton oder Gips
- Wasser, Ziegel oder Marmor
- Verringern Sie in diesen Umgebungen den Abstand vom Smartphone zu Ihren Hörsystemen sowie die Anzahl der Anwendungen, die Sie am Smartphone nutzen.

### **Tipps bei Unterbrechungen des Audio-Streams**

- Stellen Sie sicher, dass Sie das aktuellste Apple iOS-Betriebssystem nutzen und die Hörsystem-Firmware aktuell ist.
- Schließen Sie andere Apps auf dem Smartphone, die Sie aktuell nicht verwenden.
- Schalten Sie den Hörsystem-Modus ein. Sie finden ihn hier: Einstellungen -> Bedienungshilfen -> Hörhilfen -> Hörgerätekompatibilität Ein.
- Stellen Sie sicher, dass das Audio-Routing auf "Immer Hörhilfen" eingestellt ist. Dies können Sie hier überprüfen: Einstellungen -> Bedienungshilfen -> Hörhilfen -> Audioausgabe.
- Schalten Sie den Wi-Fi-Assist hier aus: Einstellungen -> Mobiles Netz (ganz nach unten scrollen) -> WLAN-Unterstützung ausschalten.
- Schalten Sie den Hotspot aus: Einstellungen -> Persönlicher Hotspot -> Aus.
- Schalten Sie, wenn möglich, WLAN am Smartphone aus.
- Schalten Sie die AirDrop-Einstellung aus, wenn sie nicht verwendet wird.
- Schalten Sie andere Bluetooth-Geräte aus, die nicht verwendet werden. Gehen Sie dazu zu Einstellungen -> Bluetooth -> Meine Geräte. -> Wählen Sie das Informationssymbol und aktivieren Sie bei nicht benötigten Bluetooth-Geräten, die aktiv sind, "Trennen". Ist das Gerät nur gekoppelt, aber nicht aktiv, wählen Sie: "Dieses Gerät ignorieren."
- Vergewissern Sie sich, dass Ihr Hörsystem noch ausreichend Energie hat. Wenn Sie Hörgeräte-Batterien verwenden, ersetzen Sie die Batterien in den Hörsystemen durch neue. Warten Sie nach dem Abziehen des Batterieaufklebers zwei Minuten, bevor Sie die Batterie in das Hörsystem einsetzen. Wenn Sie ein wiederaufladbares Hörsystem tragen, setzen Sie die Hörgeräte für 30 Minuten in die Ladestation ein.
- Widex empfiehlt die regelmäßige Nutzung von Widex PerfektDry Lux™-Trocknungsgeräten für eine optimale Leistung der Hörsysteme.

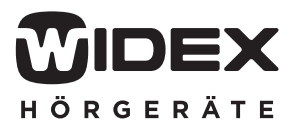